# **PartnerPak Studio - Version 5.0.0.122**

## **We have released the latest update to PartnerPak Studio. This update requires version 5.0.0.120 be installed before you will be able to update to the latest version.**

There are two versions of this update. The standard 5.0.0.122 update contains the new DirectX 12 controls that takes advantage of Microsoft's latest technology. This update will not only increase speed saving, configuring elevations and eliminate the DX9 errors and crashing after building one to two elevations experienced by newer computers. This update may not run on older computers (see minimum requirements) and will not run at all on ones running Windows XP or Windows 7. This change was required with the release of Intel's 12 generation processor and newer. DeMichele Group will continue to support PartnerPak Studio with new features and pricing for Windows XP/7 computers and those below the minimum requirements for a period of 6 months from 3/15/2023. We recommend upgrading your systems as this technology is over 20 years old. Our purpose is to always strive to provide our customers with the latest advancements in technology and features in our software. The other update available will be labeled as the DX9 update for those below these minimum requirements. There is no damage caused in loading the wrong update as we can quickly convert you to the correct option for your computer.

Minimum Requirements for new standard update with DirectX 12 support:

- Processor (AMD / INTEL): Ryzen 3 1200 3.1 Ghz / i5-4460 3.2 Ghz
- RAM: 8 GB (Dual-channel mode)
- Video Card: AMD R9 380 4GB / GeForce GTX 960 4GB
- Storage: 50 GB HDD (SSD Recommended)
- Operating system: Windows 10 (64-bit only)
- DirectX Version: DirectX 12
- Additional note: Requires GPU with DirectX 12 (Feature Level 12 0) support.

To check what computer specs you currently have click on the WINDOWS FLAG/SYMBOL and type DXDIAG, then click on DXDIAG

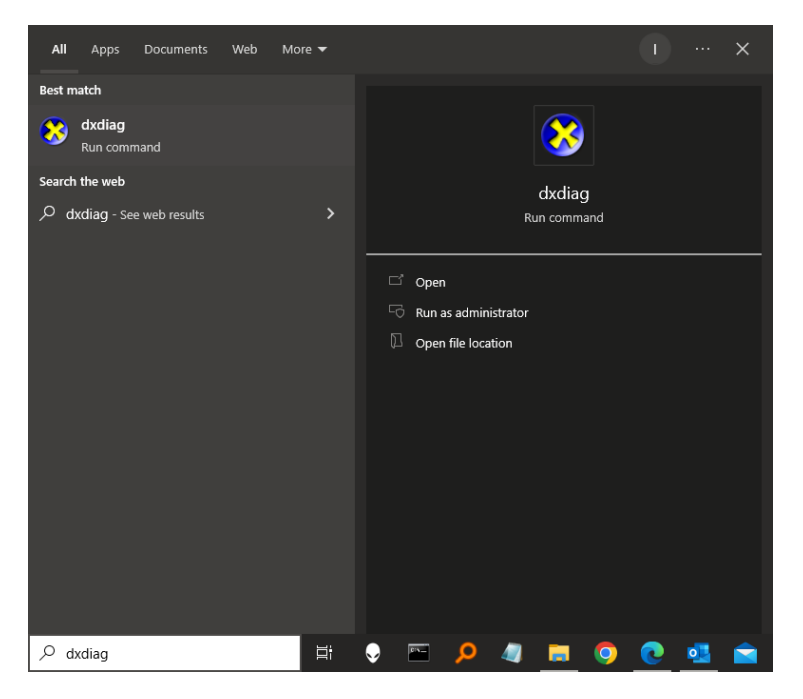

The following screen should appear and under the SYSTEM tab you can find you current processor and the DirectX Version loaded on the computer. Then under the DISPLAY tab you can find you graphics card name and type. Also on the "Feature Levels:" you are looking for 12\_1 or 12\_0 to be compatible with DirectX 12.

System Processor Info

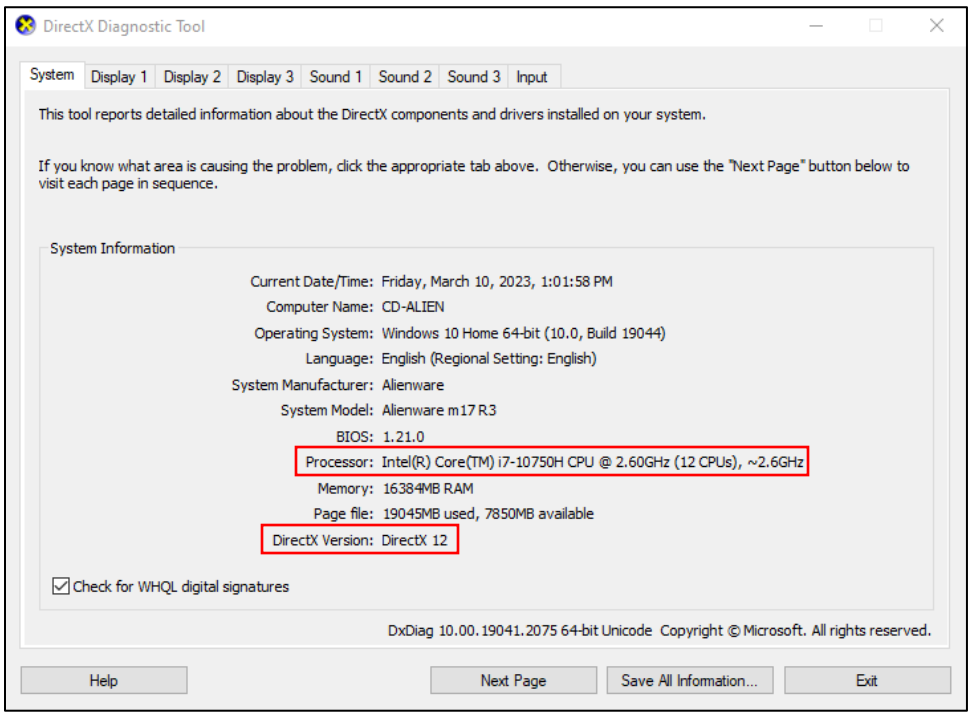

## Display Info

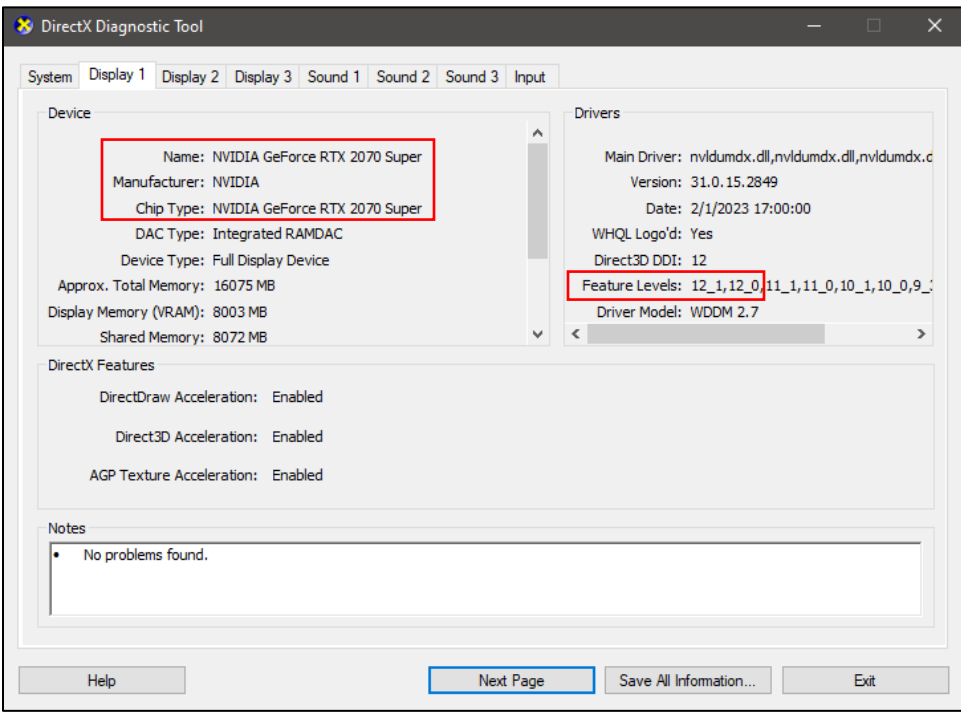

# **Changes in v5.0.0.122**

### General Program

- 1. Enhanced all the 3D graphics screens to be compatible with DirectX 12. This also increased the speed and responsiveness when saving and configurating elevations.
- 2. Add option to include RO lines on the CAD shop drawings.
- 3. Moved the dimensions to their own layer in CAD shop drawings.
- 4. Minor bug fixes.

Fabrication Specific

- 1. Can use the F2 key on the library fab name to view its details.
- 2. Enhanced the csv import to allow fab operations to be included.

### Glazier Studio Phone App

1. Create new projects from the app.